## Configure Message Waiting Indicator for Shared Voicemail Account

## Scope:

The following steps will show you how to enable the Message Waiting Indicator on a phone for a shared Voicemail

## **Requirements:**

- Office Manager access to the Manager Portal
- General Voicemail User (see Set Up a Group/General Voicemail)

## **Configuring Message Waiting Indicator**

Create a separate device for each extension that wishes to monitor this account.
 Assuming that the shared voicemail User is 100 and this needs to be shared by extensions 200, 201, and 202, then you will need to create three devices for User 100 (eg. 100, 100a and 100b).

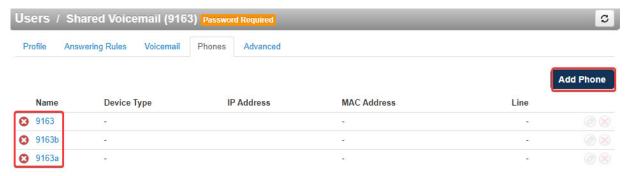

2. Add one of the User 100 devices as an extra line on the main device for each of the other Users (eg. User 200 will have device 100 as an extra line, User 201 will have

device 100a as an extra line, etc.).

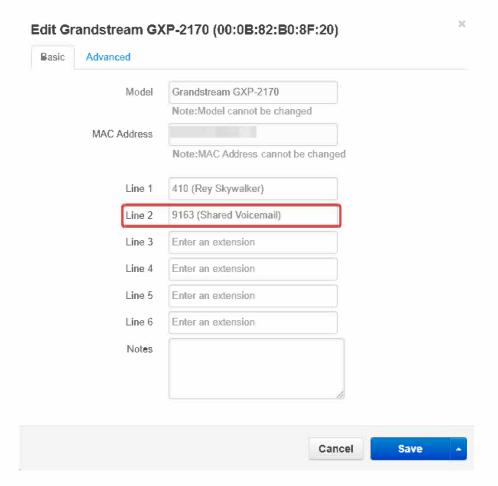